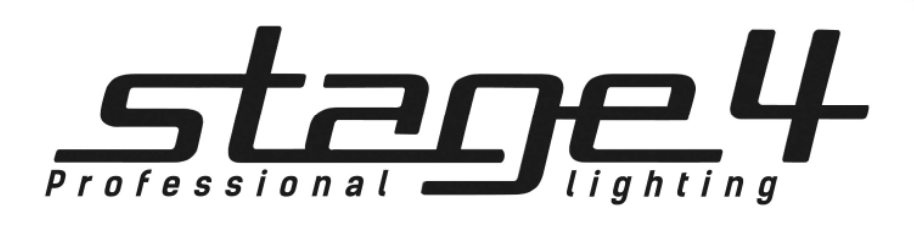

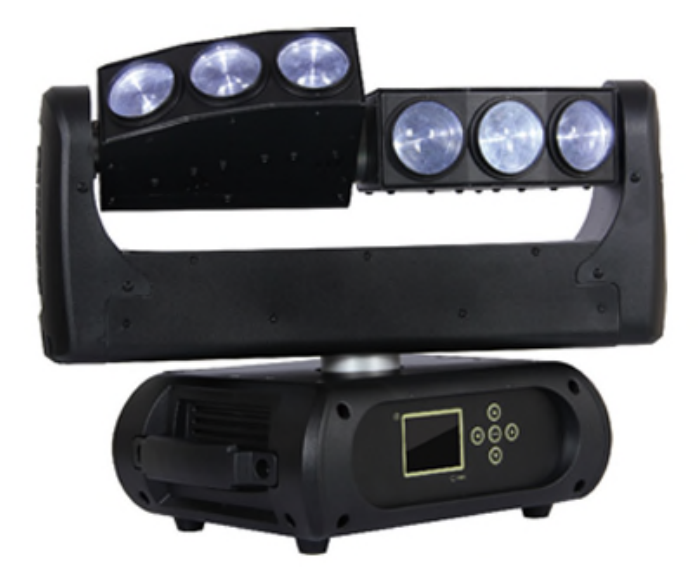

# SIX WINGS 20W

Руководство пользователя

Версия 1.0

## Общая информация

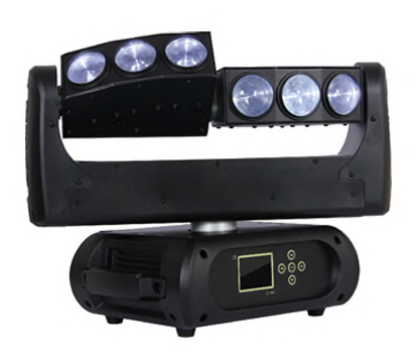

# SIX WINGS 20W

Поворотная «голова» BEAM эффектов для профессионального сценического использования, шесть мощных белых лучей, независимое вращение двух секций «головы» по 3 луча в вертикальной плоскости, 6x20W WHITE светодиодов CREE с индивидуальным контролем, луч 2,5 гр., 3 фазные шаговые двигатели обеспечивают высокую скорость движения, управление DMX 15/18/14/ 17 каналов, RDM, звуковая активация. – данный эффект расширяет возможности светового дизайна любой сценической площадки многообразием мощных, движущихся лучей.

#### Технические параметры:

- Источник света: Светодиоды 6x20W WHITE CREE
- Срок службы лампы: 60000 часов
- Световой поток прибора: 32000lux@2.5m
- блок питания: электронный балласт
- оптическая система: Угол раскрытия луча: 2,5° / 6 лучей
- Движение: Панорама: 360 ° (2,8 сек) или 540 ° (2,0 сек), наклон: 265 ° (1,8 сек), точность 16 bit
- 3 фазный двигатель для быстрого и тихого движения, Авто репозиционирование
- Цвета: Холодный белый
- Управление: DMX каналы: 15/18/14/ 17
- Диммер: 0-100%
- Различные варианты строб-эффекта до 20Гц
- Функция RDM: смена DMX адреса, переворачивание дисплея, реверс движенияX / Y , считывание напряжения, тока, энергопотребление лампы и срока службы лампы, обновление программного обеспечения через DMX
- «Спящий режим» при потери DMX управления
- Индикация температуры базы, «плеч» и лампы
- Скорость вентилятора автоматически изменяется в зависимости от температуры
- Дисплей: 2,4 дюйма, ЖК-дисплей с интерактивным и понятным меню на английском языке
- Автоматическая блокировка, смена позиции «вверх/низ», резервация историй состояний процессора
- Разъемы управляющего сигнала, вход/выход : 3-pin и 5-pin DMX
- Сетевой кабель: 1,5 м, евровилка <> Neutrik® powerCON®
- Сетевые разъемы, вход/выход: Neutrik® powerCON®
- универсальный блок питания 100-240В, 50/60 Гц (авто-выбор)
- Энергопотребление: 206 Вт,
- Оснастка крепления : 2 ¼ поворотных замков fast-lock; 1 х Омега кронштейн; трос безопасности
- Вес: 10 кг
- Габаритные размеры: 468X250X375 мм
- Упаковка: 530X390X320 мм / 12кг

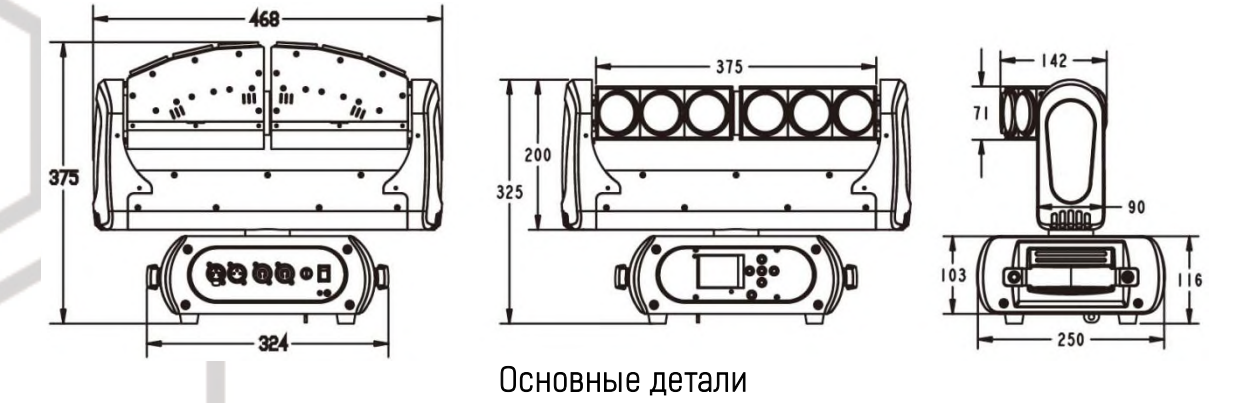

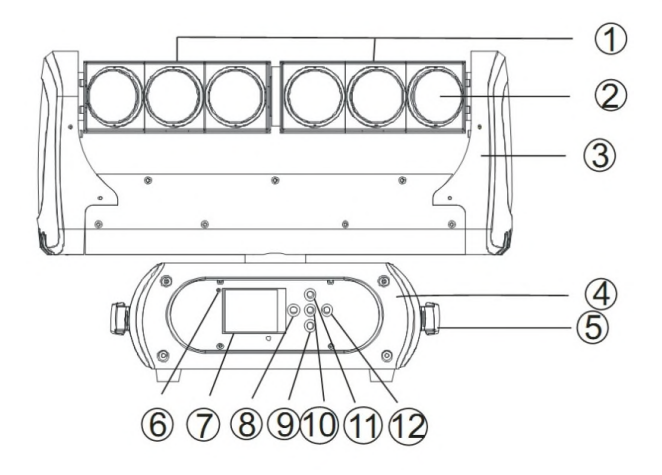

- 1. Голова
- 2. Линза
- 3. Боковое плечо
- 4. Основание
- 5. Ручка
- 6. Индикатор беспроводного соединения
- 7. Дисплей
- 8. **Влево**
- 9. Вниз
- 10. Ввод
- 11. Вверх
- 12. Вправо

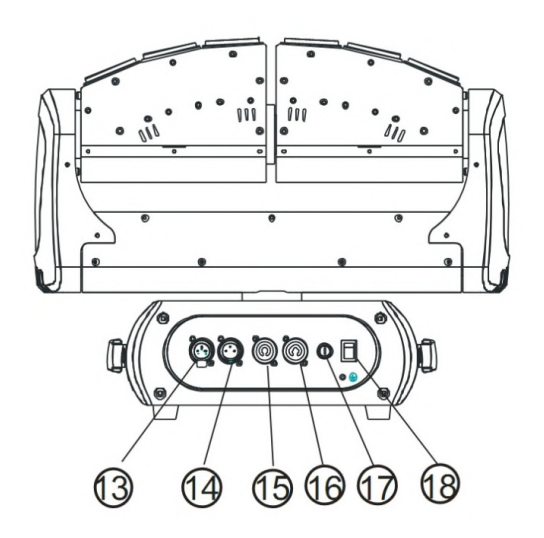

- 13. Трех-контактный DMX вход
- 14. Трех-контактный DMX выход
- 15. Вход питания
- 16. Выход питания
- 17. Предохранитель
- 18. Вкл/выкл

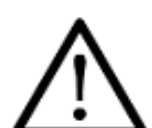

Внимание!

Прибор BEAM 230B предназначен только для профессионального использования. Приступайте к эксплуатации прибора только после внимательного изучения данного руководства!

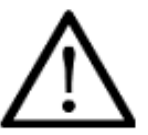

Внимание!

В случае самостоятельного ремонта во время гарантийного периода, данный прибор снимается с гарантии!

## 2 Меры безопасности при эксплуатации прибора

#### Эксплуатация и первое включение прибора

✔ Персонал, допущенный к монтажу и эксплуатации данного прибора должен обладать соответствующими навыками и квалификацией, а также соблюдать инструкции и рекомендации, приведенные в настоящем руководстве.

✔ Начинайте эксплуатацию прибора только после подробного изучения и полного понимания его функций.

✔ Во избежание повреждения механизма прибора поднимайте его только за ручки, расположенные на корпусе основания.

✔ Не бросайте прибор и не подвергайте его вибрации. Избегайте применения грубой силы при установке и эксплуатации прибора.

✔ Выбирая место установки, избегайте экстремально жарких, влажных и запыленных мест, вокруг места установки не должно располагаться электрических и других кабелей.

#### **3 SIX WINGS 20W Руководство пользователя**

Кабель питания прибора не должен иметь повреждений и порезов. Периодически проверяйте внешнюю целостность кабеля во время эксплуатации.

Сли прибор подвергался значительным перепадам температур, то его необходимо выдержать при температуре эксплуатации (как правило, комнатной), во избежание появления конденсата на внутренних частях прибора, и только затем включать в сеть.

Включайте прибор только убедившись в том, что все крышки прибора закрыты и болты надежно затянуты.

• Экраны и линзы должны заменяться при наличии видимых повреждений, существенно снижающих их эффективность, например, трещины или глубокие царапины.

✔ При возникновении любых вопросов по прибору всегда обращайтесь к региональному дилеру.

• Повреждения, вызванные несоблюдением правил и инструкций по эксплуатации, изложенных в настоящем Руководстве, не могут являться гарантийным случаем. Ваш продавец в этом случае вправе отказать Вам в осуществлении бесплатного гарантийного ремонта.

У Убедитесь, что внешние корпуса и монтажное оборудование надёжно закреплены, используются надёжные средства ВТОРИЧНЫХ КРЕПЛЕНИЙ. ВРОДЕ СТРАХОВОЧНЫХ ТРОСОВ.

#### Защита от удара электрическим током

• Будьте осторожны при манипуляциях с прибором. Имеется опасность поражения током при прикосновении к проводникам и внутренним леталям прибора!

• Внутри устройства нет частей, доступных для обслуживания пользователем - не открывайте корпус и не используйте прожектор без защитных кожухов.

• Каждый прибор должен быть правильно заземлен, а схема контура заземления должна соответствовать всем релевантным стандартам.

Перед установкой убедитесь, что напряжение и частота питающей сети соответствует техническим требованиям к системе электропитания прибора.

Используйте только тот источник питания, который соответствует параметрам местной электросети и имеет как защиту от перегрузок, так и от обрывов в заземлении.

● Всегда отключайте устройство от питающей сети перед проведением очистки или профилактических работ.

#### Защита от ультрафиолетового излучения, ожогов и возгораний

- И не допускается монтаж прожектора непосредственно на воспламеняющихся поверхностях.
- ◆ Обеспечьте минимальное свободное пространство в 0,1 метра от вентиляционных отверстий.
- Убедитесь в том, что силовой кабель соответствует используемой нагрузке всех подключенных приборов.
- Никогда не смотрите непосредственно на источник света. Свет от прибора может вызвать повреждения глаз.
- И не освещайте поверхности, расположенные на расстоянии менее метра от прибора.

#### Защита от повреждений, связанных с падением прибора

- ✔ К установке, эксплуатации и техническому обслуживанию прожектора допускается только квалифицированный персонал.
- ◆ Ограничьте доступ к месту проведения работ по установке или снятию прибора.

У Убедитесь, что внешние корпуса и монтажное оборудование надёжно закреплены, и используются надёжные средства вторичных креплений, вроде страховочных тросов.

### 3 Установка прибора

#### ВНИМАНИЕН

#### При установке прибора убедитесь в том, он надежно закреплен на несущую конструкцию и конструкция способна нести эту нагрузку.

- Прибор может быть подвешен в любом положении без какого-то ни было влияния на его рабочие характеристики.
- Конструкция, предназначенная для установки прибора (приборов) должна быть рассчитана и проверена на способности выдержать 10-кратное превышение нагрузки в течение 1 часа без деформаций. Всегда страхуйте прибор от возможного падения специальной цепочкой или тросом.

## **УСТАНОВКА**

Прожектор должен устанавливаться вне пространства, в котором сидят или ходят люди.

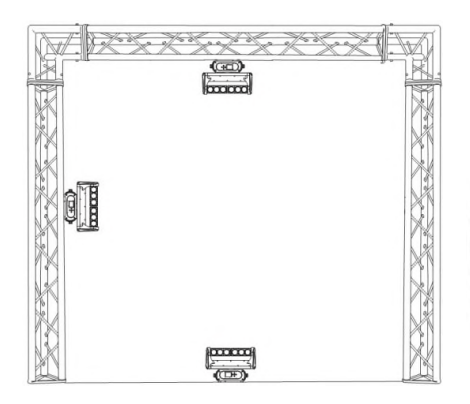

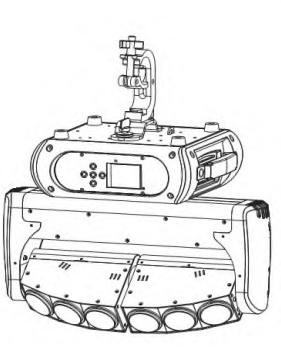

При необходимости установки прожектора в подвешенном состоянии должны использоваться профессиональные крепежные системы. Прожектор не может быть установлен в свободном раскачивающемся положении.

Прибор может быть установлен на полу или прикреплен в любой позиции на крепежный каркас (см. рисунок)

При установке прибора на высоте, используйте страховочный кабель. Натяните страховку поверх крепежной системы. Вставьте конец кабеля в карабин и затяните крепежный винт.

Максимальное расстояние при падении не должно превышать 20 см.

Привинтите зажим с помощью болтов типа М10 и присоедините на гайку к Омега-держателю.

Вставьте карабины омега-держателя в соответствующие отверстия прибора. Затяните карабины по часовой стрелке.

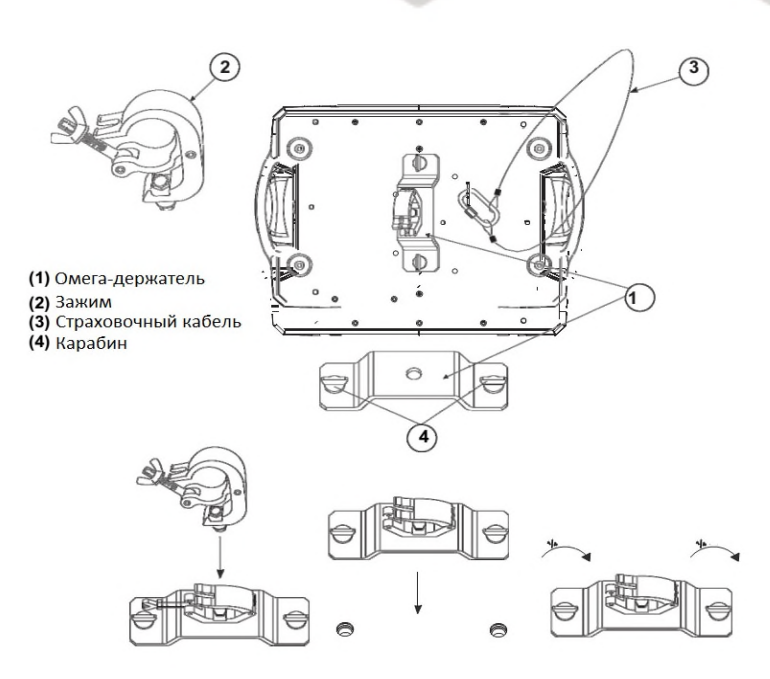

## 4 DMX-адресация

Управление прибором BEAM230B+12LED происходит по протоколу DMX 512, широко используемого в интеллектуальных системах управления светом. Одна линия DMX 512 способна независимо управлять 512 каналами. Соединение приборов в цепь DMX происходит следующим образом: cигнальный вход прибора, XLR male - подключается к системе управления, далее XLR выход female первого прибора подключается к XLR входу следующего прибора в цепи. Сигнал DMX 512 передается с очень большой скоростью, использование некачественных или поврежденных кабелей и паяных соединений, а также ржавых соединений может привести к искажению сигнала и прекращению работы системы. Каждому световому прибору необходимо присвоить адрес для получения данных с контроллера, используя меню. Номер адреса представляет собой число в интервале от 0 до 511 (1-512, в зависимости от системы прибора).

#### Пример адресации приборов:

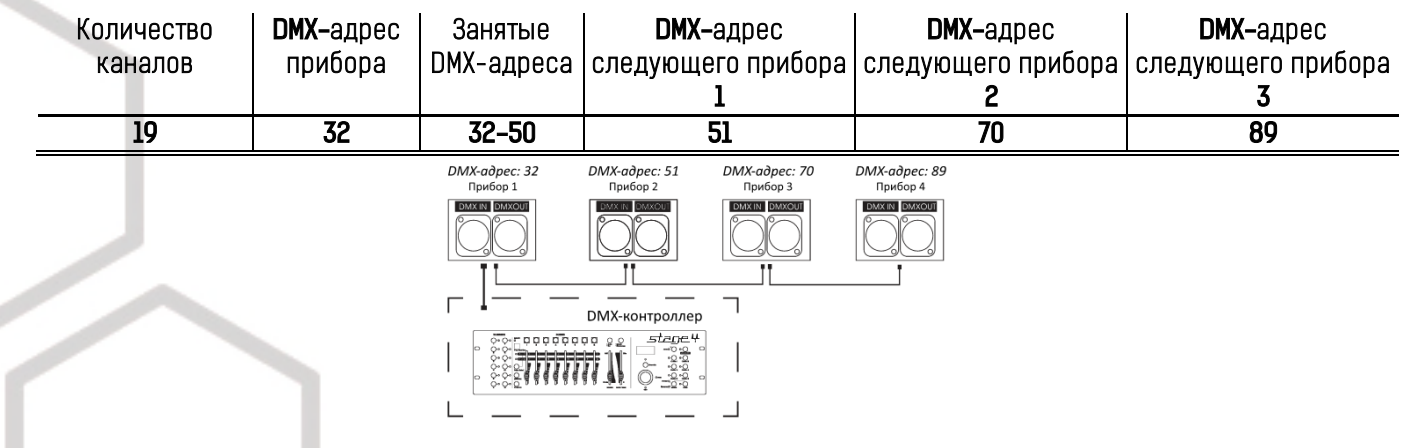

## Схема распайки разъемов DMX

#### Если Вы пользуетесь контроллером с 5-контактным выходом DMX, вам потребуется переходник с 5-контактного разъема на 3-контактный.

3-контактные XLR разъемы используются чаще 5-контактных.

3-контактный разъем XLR: Контакт 1: экран, контакт 2: отрицательный сигнал (-), контакт 3: положительный сигнал (+). 5-контактный разъем XLR: Контакт 1: экран, контакт 2: отрицательный сигнал (-), контакт 3: положительный сигнал (+). Контакты 4 и 5 не используются.<br>
<sub>XLR-female</sub> **DMX - ВЫХОД** 

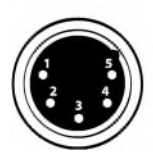

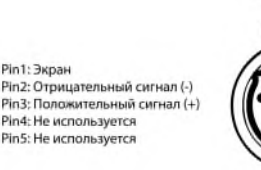

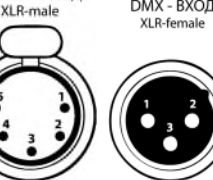

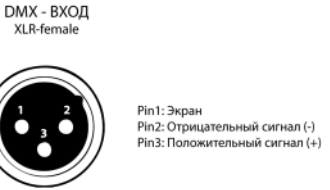

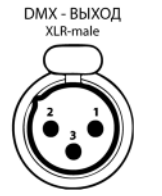

## Установка терминатора

На DMX разъеме последнего прибора в цепи необходимо установить терминатор. Припаяйте резистор сопротивлением 120 Ом 1/4Вт между контактом 1 (DMX-) и контактом 3 (DMX+) 3-контактного разъема XLR и вставьте его в гнездо DMX выхода последнего устройства в цепи.

# 5 Обслуживание прибора

Регулярная профилактика оборудования гарантирует более длительный срок его службы.

Для оптимизации светоотдачи необходимо производить периодическую очистку внутренней и внешней оптики, системы вентиляции. Частота очистки зависит от условий эксплуатации прибора: эксплуатация в помещениях с сильным задымлением, большим наличием пыли, а также в помещениях с повышенной влажностью может вызвать большее загрязнение оптики и механических деталей прибора.

- ✔ Производите очистку мягкой тканью, используя обычные чистящие средства для стекла.
- ✔ Насухо вытирайте промытые комплектующие.
- ✔ Производите очистку внешней оптики по крайней мере раз в 20 дней, внутренней оптики по крайней мере раз в 30/60 дней.
- ✔ Используйте баллоны со сжатым воздухом для продувки труднодоступных деталей

## 6 Навигация по меню прибора

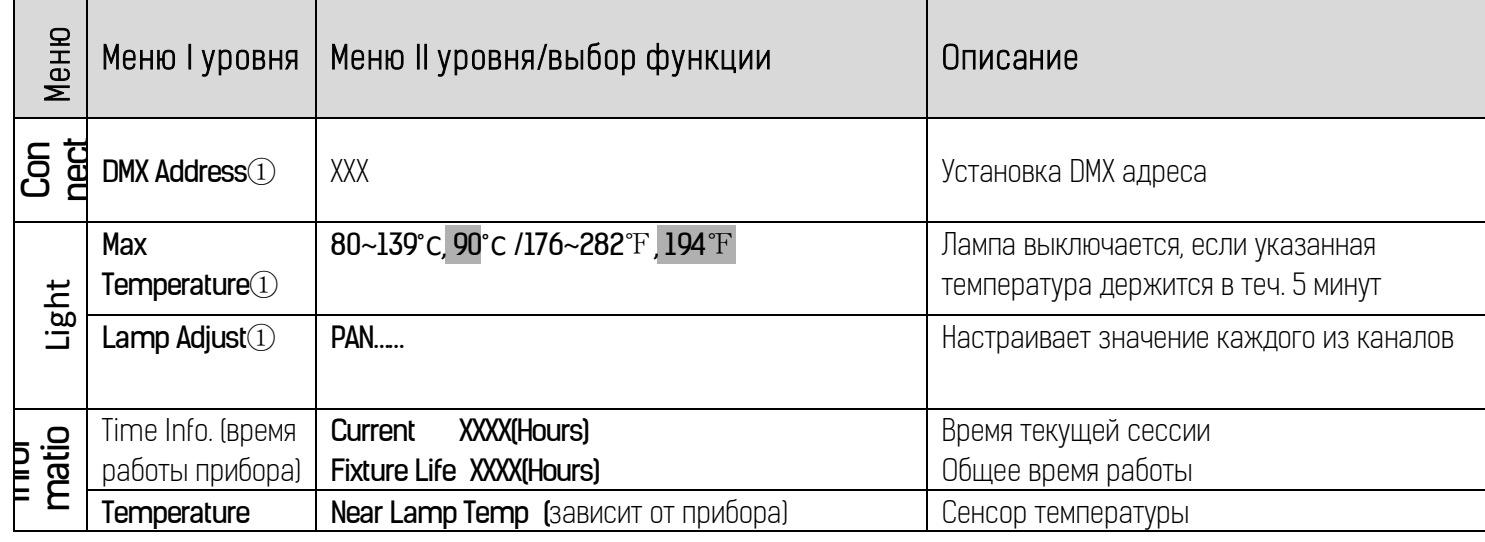

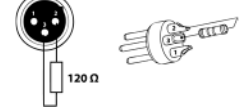

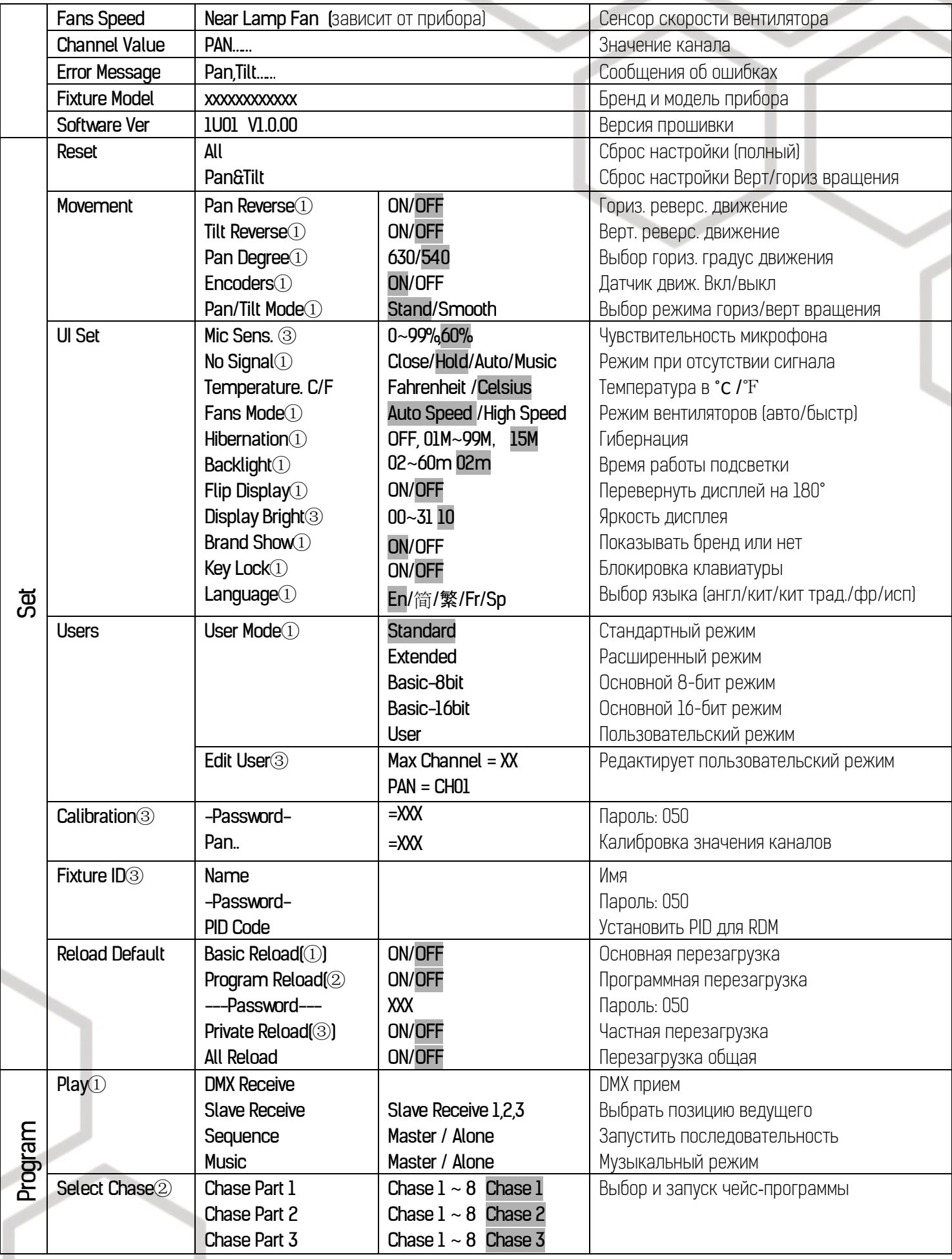

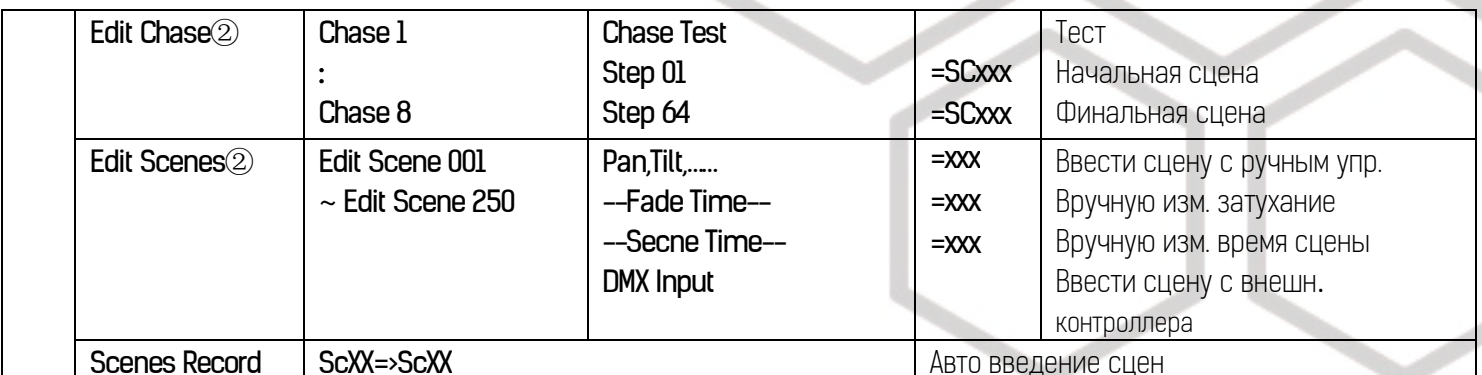

\*Установленные значения по умолчанию выделены серым. Для функции с пометкой (1) возможна основная перезагрузка, с пометкой  $(2)$  - программная перезагрузка, с пометкой  $(3)$  - частная перезагрузка.

#### Обозначения на дисплее меню

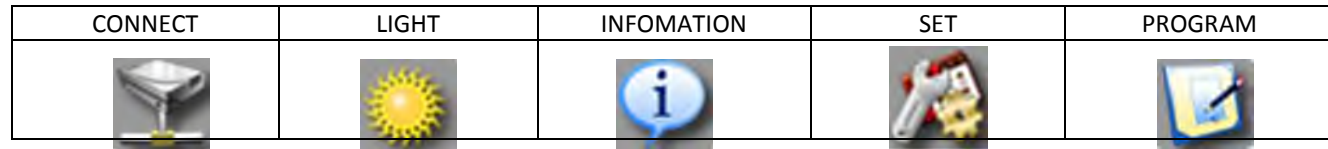

Чтобы войти в Меню нажмите ENTER. Навигация по меню осуществляется с помощью кнопок-стрелок (вверх/вниз/вправо/влево). Нажмите на ENTER чтобы выбрать нужное меню. С помощью кнопок-стрелок изменяйте параметр выбранной функции. Для подтверждения нажмите ENTER.

#### Connect (подключение)

DMX address (настройки DMX адресации)

С помощью этой функции можно настроить желаемый адрес DMX

#### Light

Max Temperature (максимальная температура)

С помощью этой функции можно установить значение внутренней температуры прибора, по достижении которой, прибор будет автоматически отключать светодиоды. Выберите любую температуру между 80°С и 139°С

#### Information (инфо)

Time information (время)

Current (текущее)

Показывает текущее время работы прибора с начала сессии. Формат XXXX, время указывается в часах. Счетчик сбрасывается после выключения прибора.

Fixture Life (общее время работы)

Показывает общее время работы прибора (в часах).

Temperature (температура)

Near lamp Temp (температура около лампы)

Показывает температуру внутри головы прожектора в °С или °F

Fan speed (скорость вентилятора)

Показывает текущую скорость вентилятора в RPM (оборот в минуту)

Error channels (ошибки)

Отображает ошибки каналов

Fixture model (модель прибора)

Узнать модель и бренд прибора

Software version (версия ПО)

Узнать версию программного обеспечения.

#### Set (установки)

Reset (сброс)

С помощью этой функции можно осуществить сброс настроек прибора. Выберите нужный тип сброса.

#### Movement (движение)

PAN Reverse (реверс движение горизонтального вращения) Задать реверсивное горизонтальное вращение. **TILT Reverse** (реверсивное движение вертикального вращения) Задать реверсивное вертикальное вращение. **PAN degree** (градус горизонтального вращения) Выбрать градус горизонтального вращения (540˚ или 630 ˚)

#### UI Set (установки ПИ)

Mic sensitivity (чувствительность микрофона)

Задать чувствительность микрофона (0%-99%)

#### No DMX status

С помощью функции No Signal можно выбрать различные режимы работы в случае отсутствия DMX сигнала.

Select temperature designation (выбор обозначения температуры)

Выберите температурную шкалу для обозначения (˚С или ˚F)

Adjust ventilation fans mode (задать режим вентиляции)

Задать режим вентиляции (авто или высокая скорость)

#### **Hibernation** (сон)

С помощью этой функции можно ввести прибор в режим гибернации. Эта функция автоматически активируется после определенного периода времени без DMX-активности. Прибор автоматически заработает в нормальном режиме после получения сигнала DMX.

#### **Backlight** (подсветка)

Установить время подсветки от 2 до 60 мин. **Flip Display** (перевернуть дисплей) Позволяет перевернуть дисплей на 180˚ **Display Bright** (яркость дисплея) Выбрать необходимую яркость дисплея. **Brand Show** (показать бренд) Показать или спрятать название бренда на дисплее. **Key lock** (блокировка клавиатуры) Заблокировать кнопки на панели управления прибором. Для разблокировки нажмите кнопки управления в следующем порядке: Вверх, Вниз, Влево, Вправо и Ввод (ENTER). Language (язык) Выбрать желаемый язык меню.

#### Users (пользователи)

User mode (пользовательский режим) С помощью этой функции можно создать пользовательские настройки каналов. **Edit User** (редактировать пользователя) Задать пресетное описание пользователя. *Calibration* (калибровка) Позволяет откалибровать и задать правильные позиции для колес эффектов. Пароль для данной функции - 050.

#### Fixture ID

Name Позволяет задать имя прибора. PID Code

> **9** SIX WINGS 20W Руководство пользователя

Задать PID-код для RDM.

#### Reload Default

Восстановить заводские настройки прибора.

#### Program

Play (запустить)

#### Select Chase

Вы можете установить число шагов в меню Edit Chase. Индивидуальные сцены можно отредактировать в *Edit Scenes*. Выбор функции "Alone" означает автономный режим, выбор функции "Master" означает, что прибор обозначен как Ведущий.

#### Music

функции "Master" означает, что прибор обозначен как Ведущий.

Позволяет запустить внутреннюю программу звукоуправляемо. Выбор функции "Alone" означает автономный режим, выбор

#### Rec. Controller

Прибор оснащен DMX-рекодером, который позволяет передавать запрограммированные сцены с DMX-контроллера на прибор. Задайте необходимые числа сцен, нажимая Вверх или Вниз.

#### Пример:

Программа 2 включает сцены: 10, 11, 12, 13; Программа 4 включает сцены: 8, 9, 10 и Программа 6 включает сцены: 12, 13, 14, 15, 16

Чейз Часть 1 (Chase Part 1) это Программа 2; Чейз Часть 2 (Chase Part 2) это Программа 3; Чейз Часть 3 (Chase Part 3) это Программа 6

Эти 3 Ведомых группы следуют Авто Программе в определенных временных сегментах, как показано на рисунке ниже:

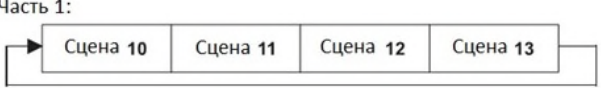

Часть 2:

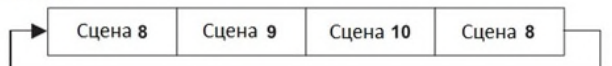

Часть 3:

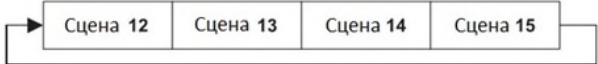

# 7 ИСПОЛЬЗОВАНИЕ КОНТРОЛЛЕРА DMX512

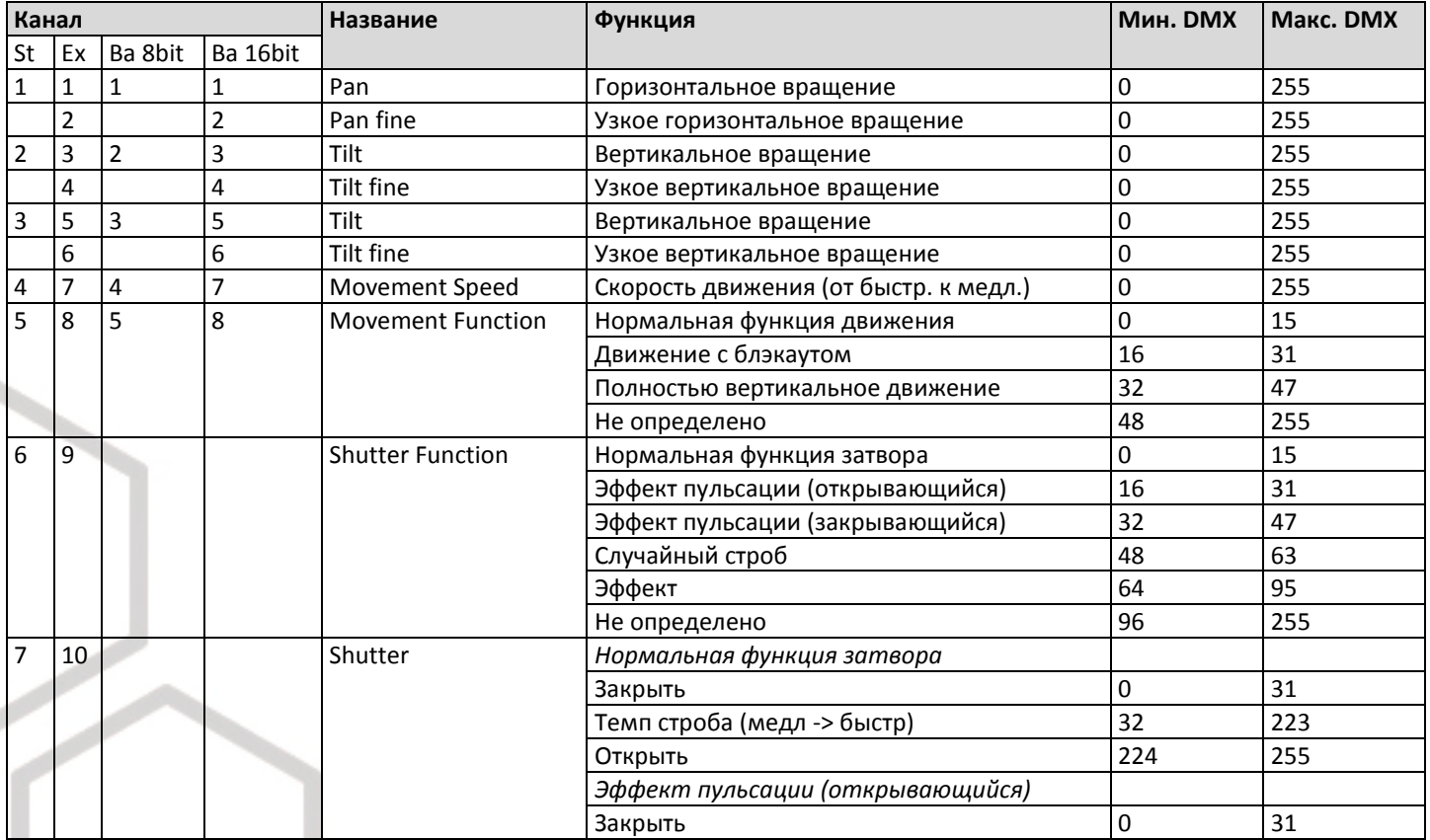

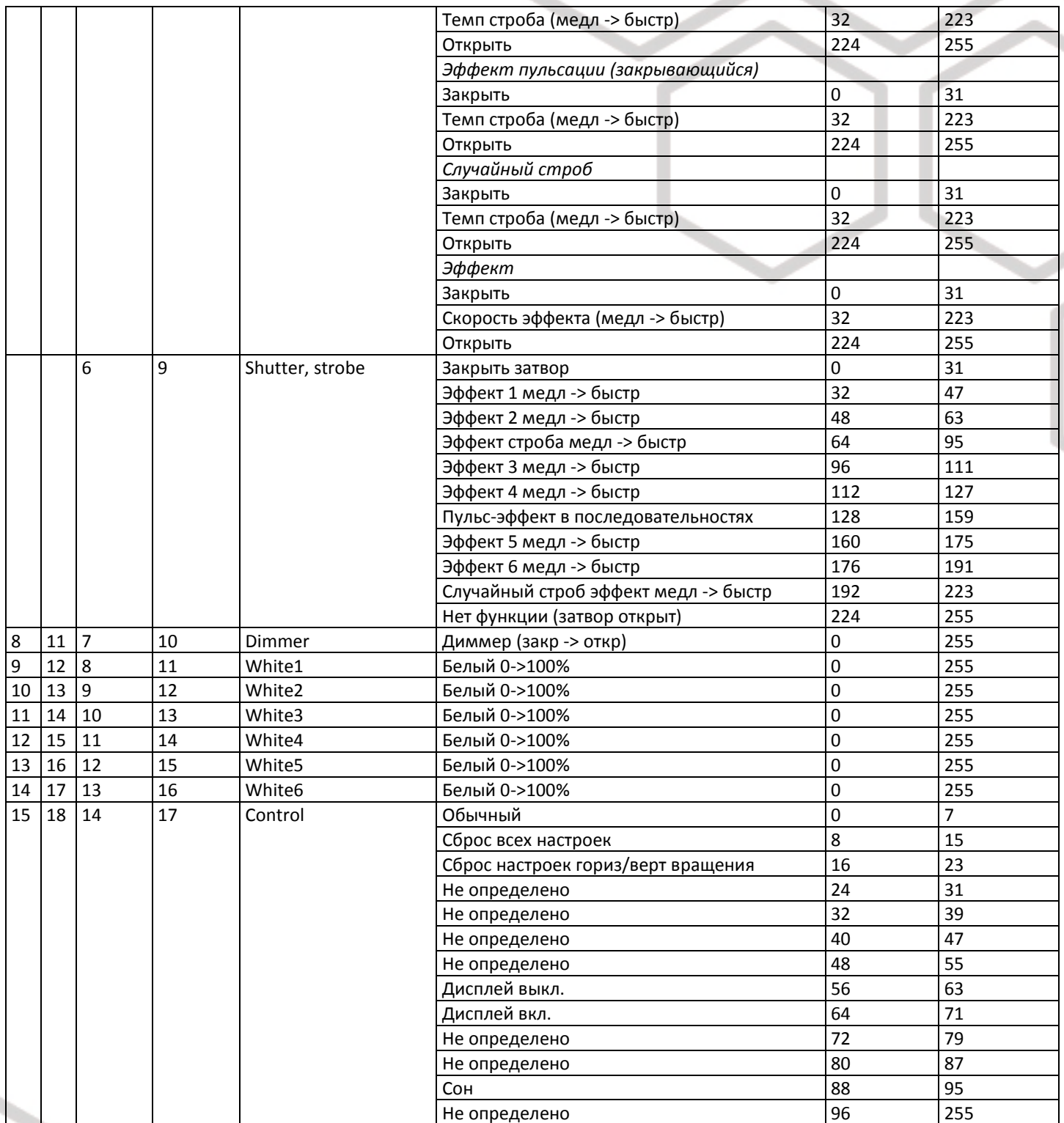

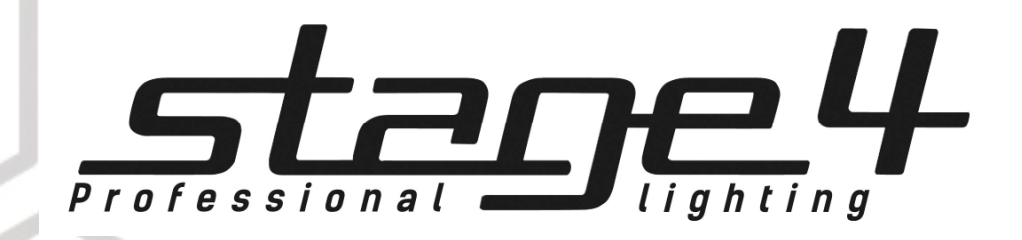

www.imlight.ru www.stage4.ru